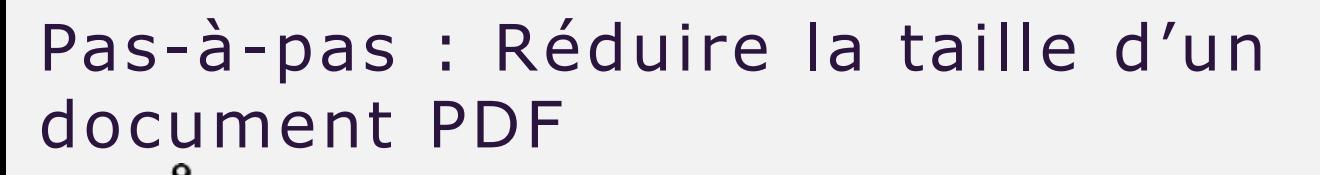

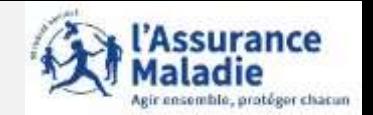

**Avant propos**

Dans ce guide nous allons vous montrer comment réduire la taille d'un PDF via le site **IlovePDF** pour exemple.

Il existe d'autres sites pour convertir et compresser des documents tels que : **[pdfcompressor.com](https://pdfcompressor.com/fr/)** ou **[smallpdf.com](https://smallpdf.com/fr)**

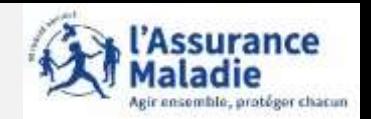

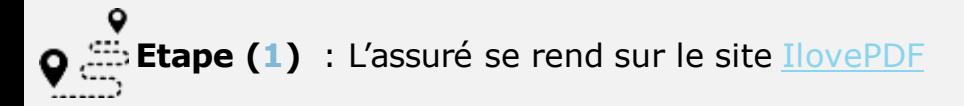

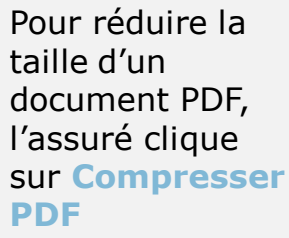

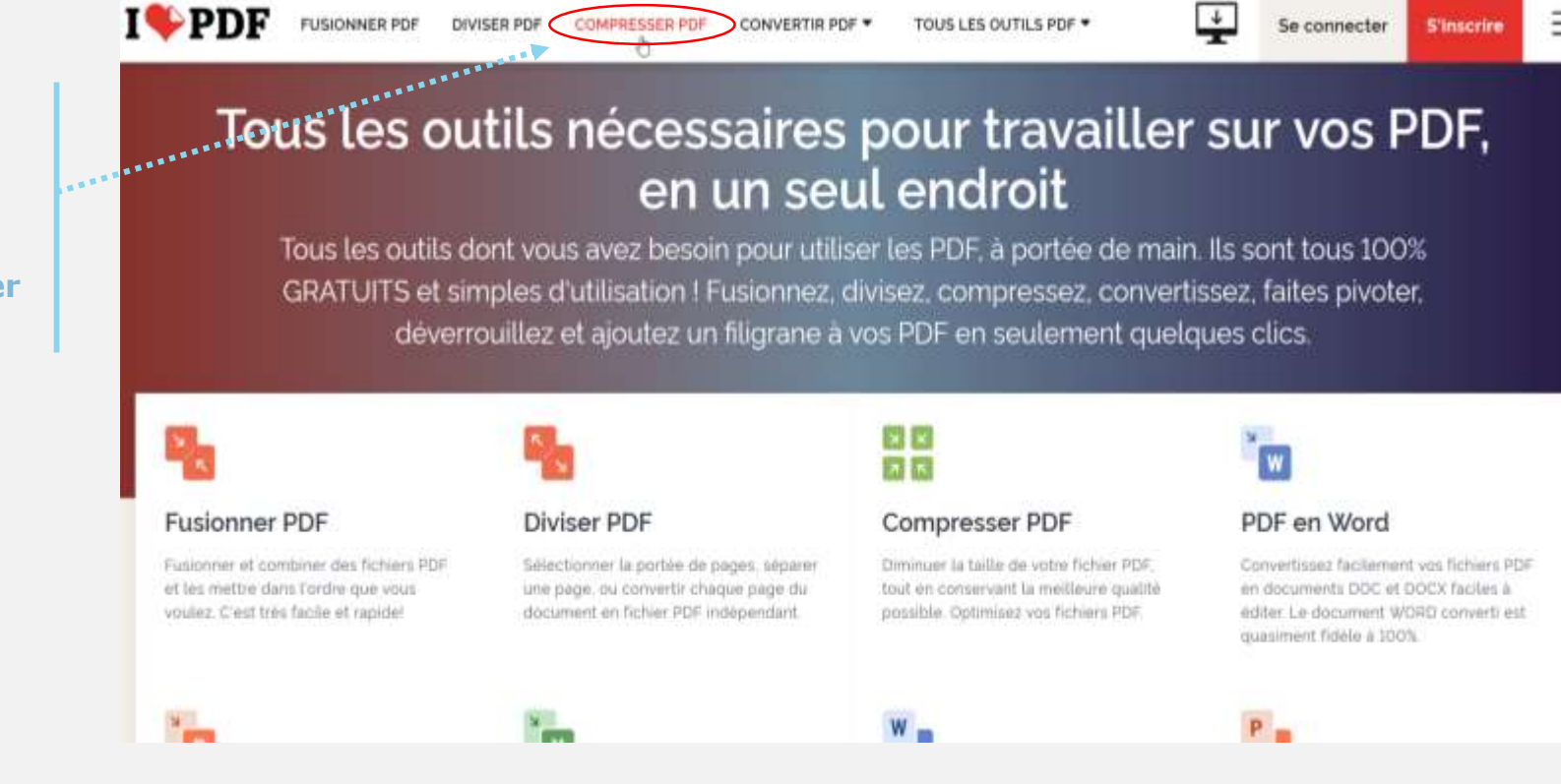

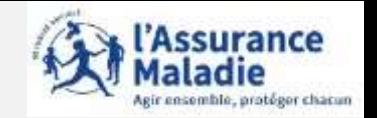

**C**<sup>di</sup> Etape (2) : L'assuré sélectionne le document PDF à compresser

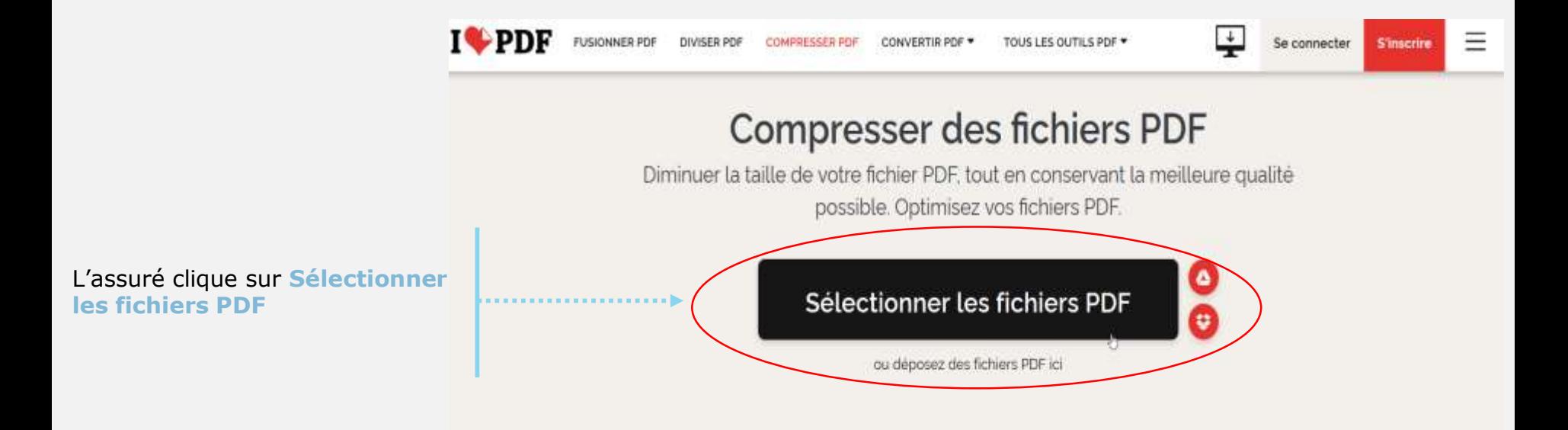

**C**<sup>di</sup> Etape (2 Bis) : L'assuré sélectionne le document PDF à compresser

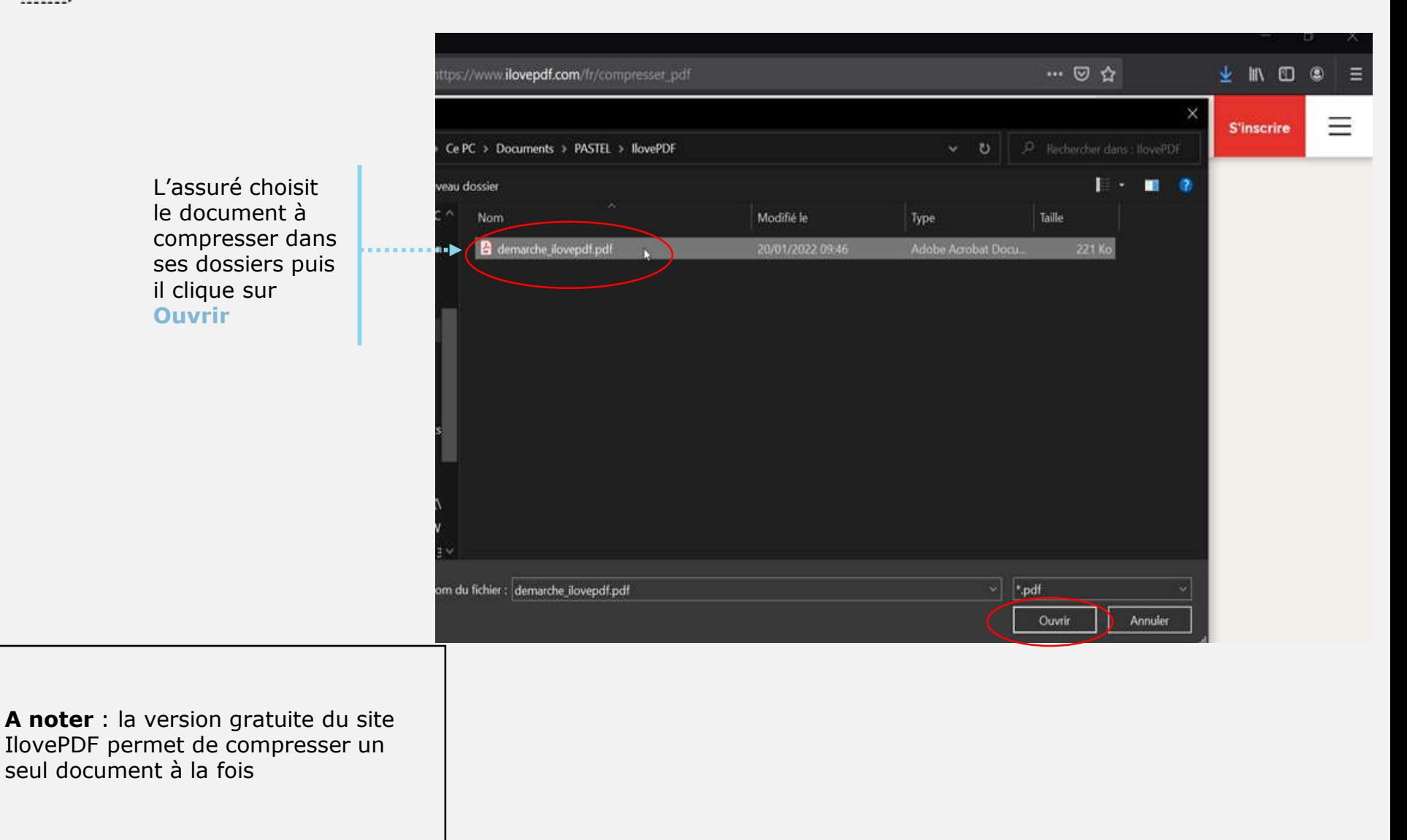

ssurance

ensemble, protéger chacun

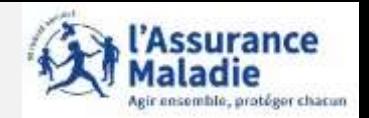

**Etape (3)** : L'assuré compresse le PDF sélectionné

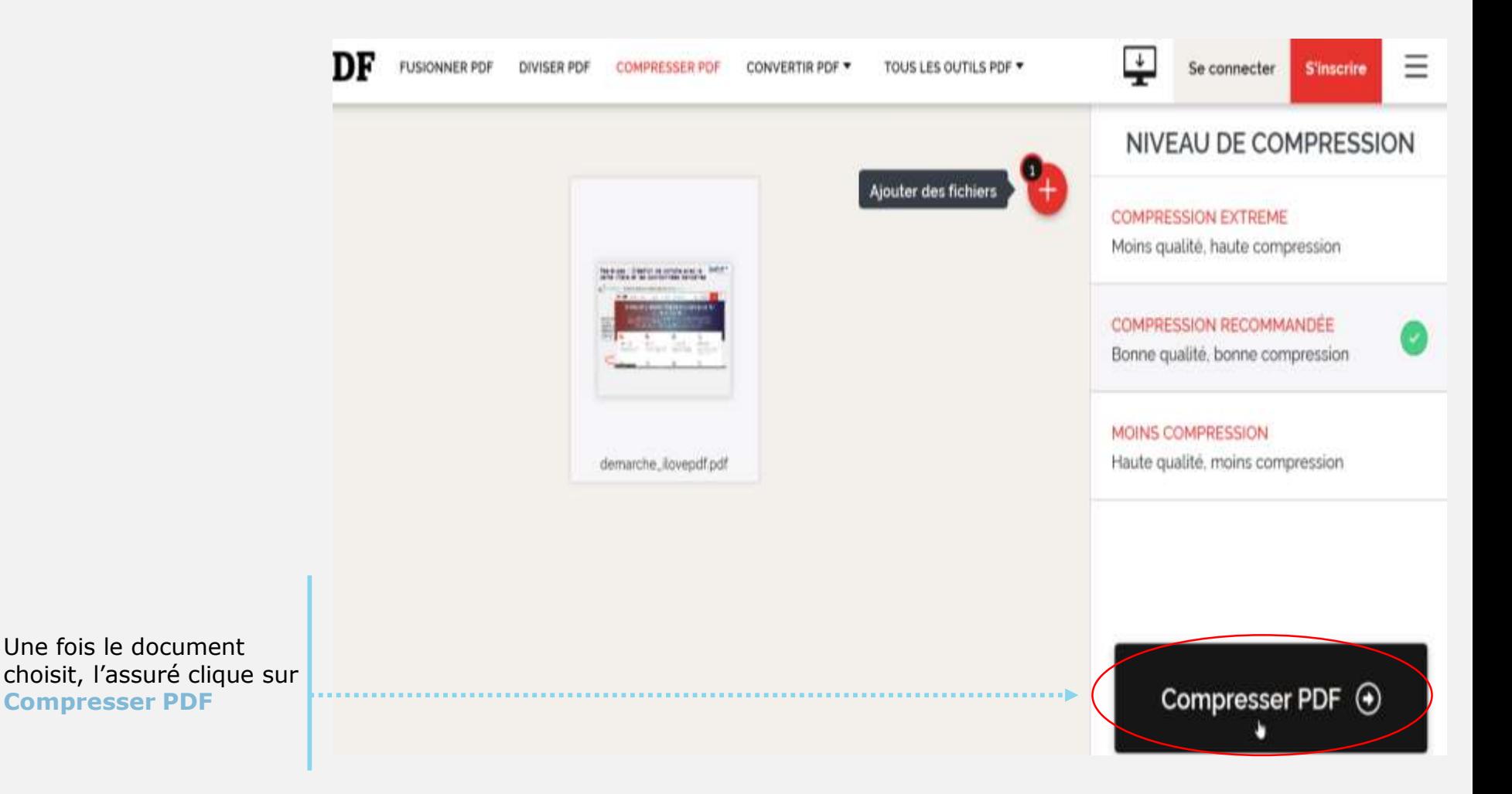

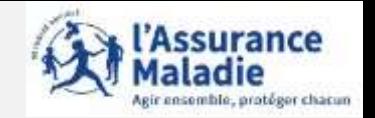

**C Etape (4)** : L'assuré enregistre son document PDF compressé

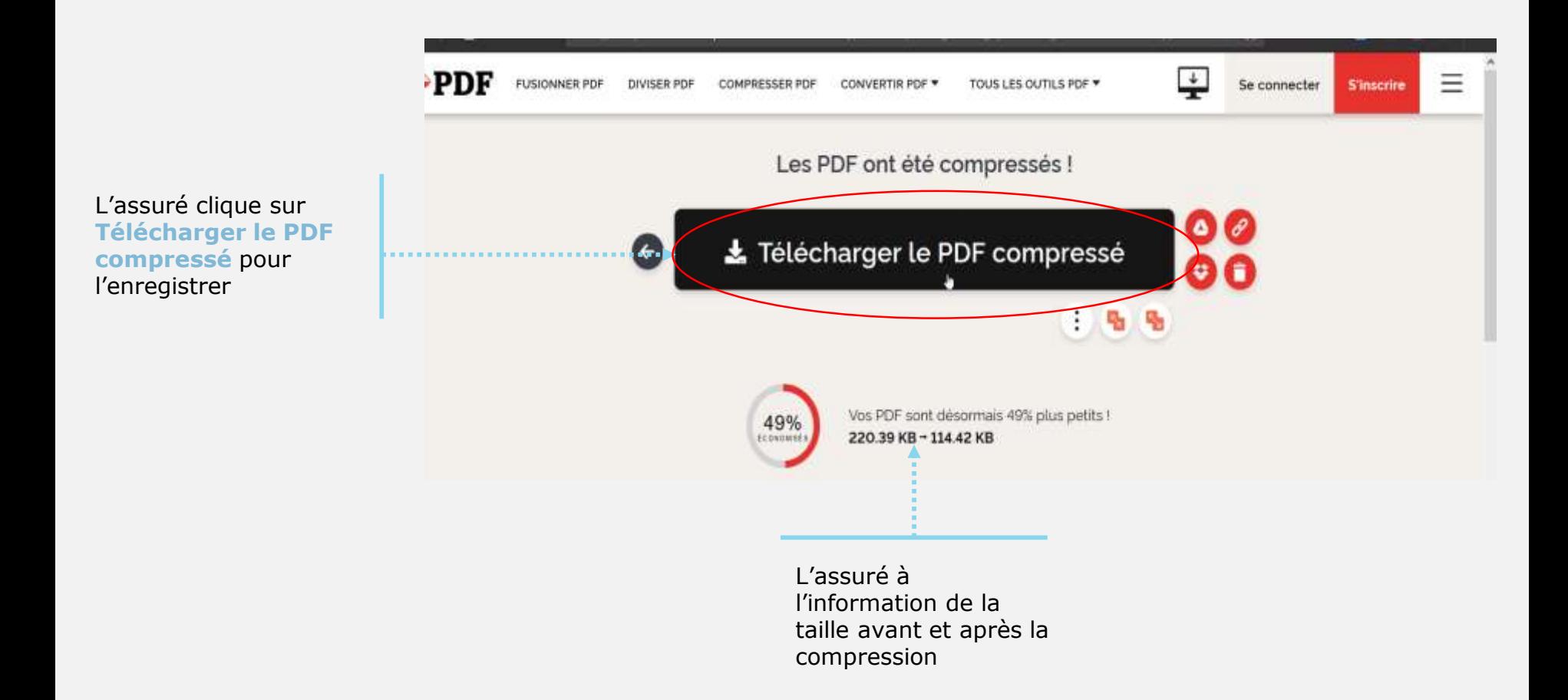

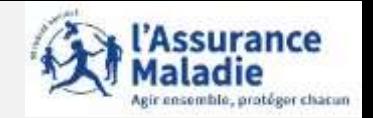

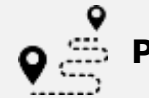

**Pour aller plus loin**

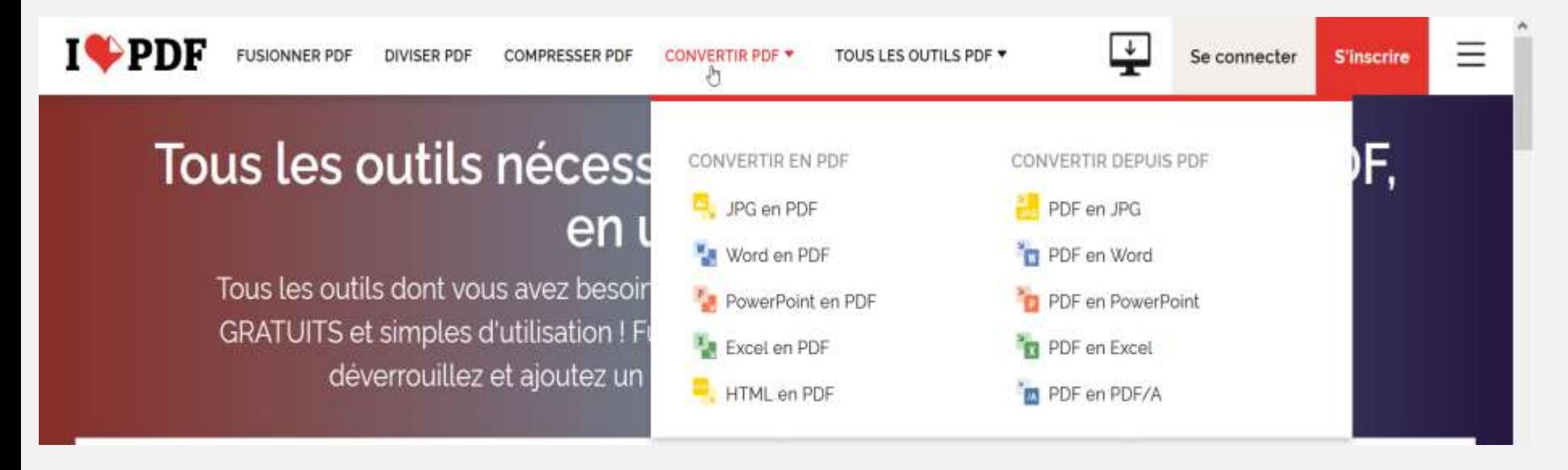

IlovePDF permet également de convertir des documents (comme par exemple des documents en format JPG / Word / Excel / Powerpoint) en format PDF et inversement.

**Le fonctionnement reste identique à celui de la compression d'un document PDF**

Cela permet à l'assuré, si besoin, de convertir un document en format PDF avant de le compresser pour nous l'envoyer via le compte ameli